# Seleksi Data (II)

# Seleksi Data dari dua buah table

```
SELECT 
   A.buku_isbn,
   A.buku_judul,
   B.penerbit_nama
FROM 
   buku A, penerbit B
WHERE 
   A.penerbit_id = B.penerbit_id
```
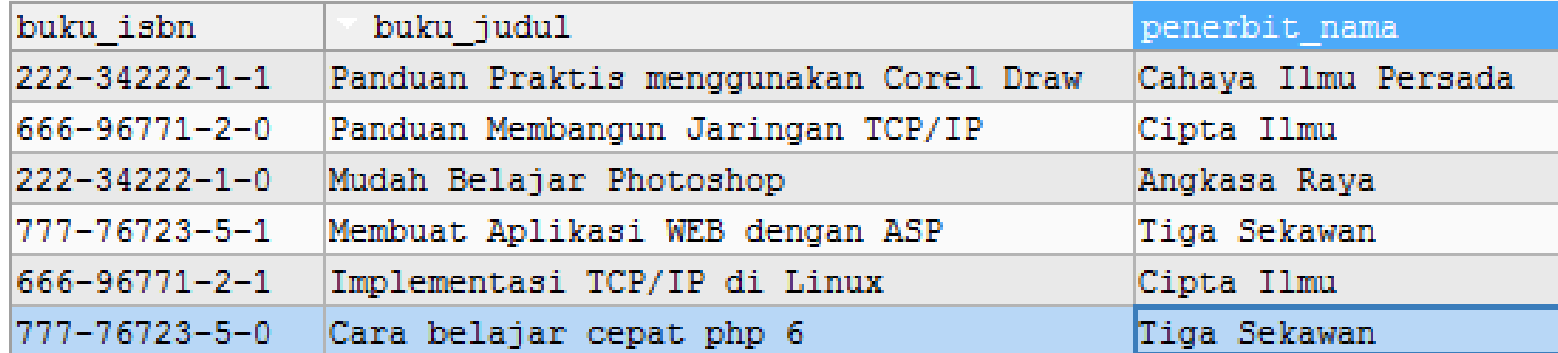

### Seleksi Data lebih dari 2 tabel

```
SELECT A.buku isbn, A.buku judul, B.penerbit nama,
GROUP CONCAT (D.pengarang nama)
FROM buku A, penerbit B, Link buku pengarang C, pengarang D
WHERE
```

```
A.penerbit_id=B.penerbit_id AND
```

```
A.buku_isbn = C.buku_isbn AND
```

```
C.pengarang_id = D.pengarang_id
```

```
GROUP BY A.buku_isbn, A.buku judul, B.penerbit nama;
```
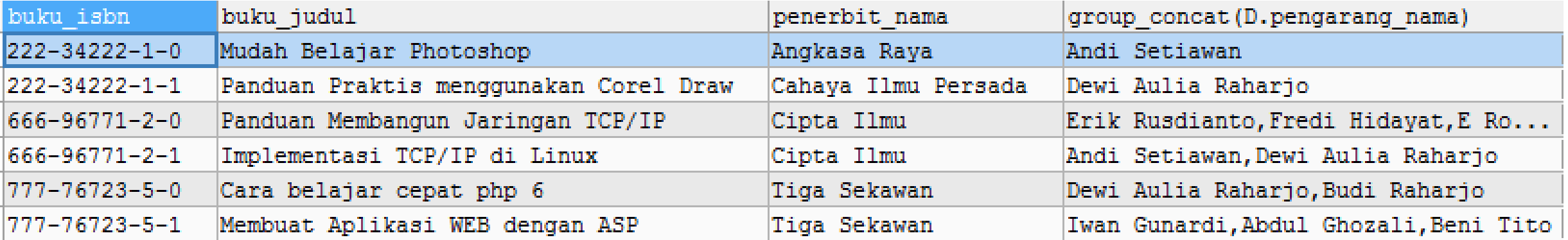

# Pengelompokkan Data (1)

- Pengelompokan data dilakukan menggunakan klausa GROUP BY yang disertakan pada perinta SELECT
- Contoh : Tampilkan jumlah buku pada Tabel BUKU yang dikelompokkan berdasarkan penerbit.

SELECT

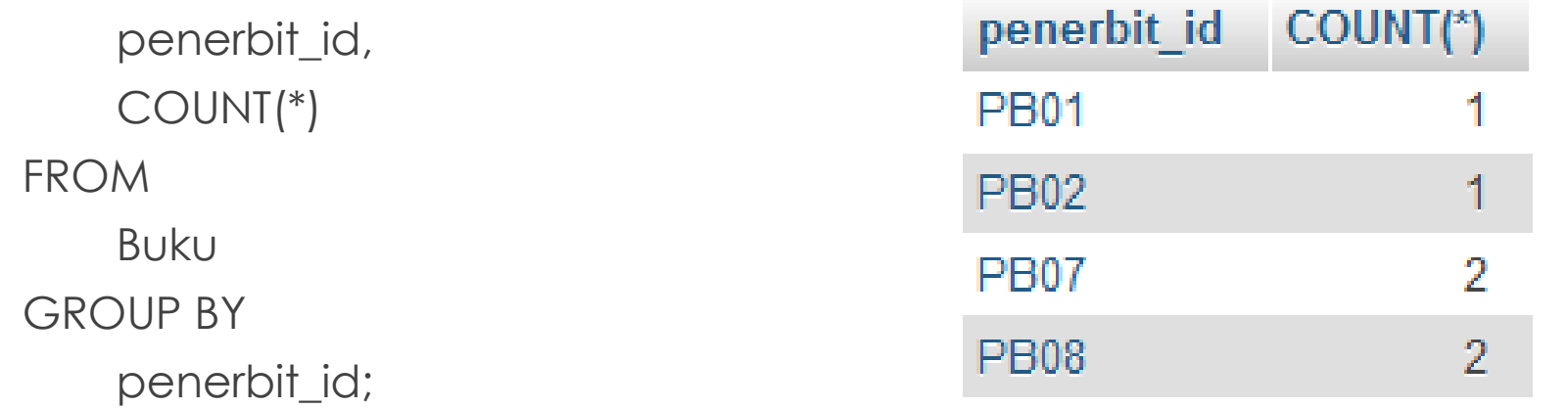

# Pengelompokkan Data (2)

### SELECT

A.penerbit\_id AS 'Kode Penerbit',

B.penerbit\_nama AS 'Nama Penerbit',

**COUNT**(A.penerbit\_id) AS 'Jumlah Buku'

FROM

Buku A, penerbit B

#### WHERE

A.penerbit\_id=B.penerbit\_id

### GROUP BY

A.penerbit id, B.penerbit id;

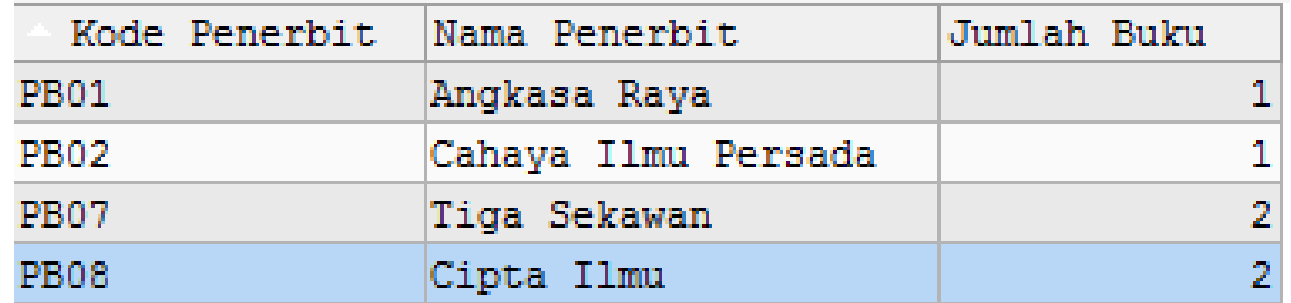

### Pengelompokkan Data (3)

### SELECT

A.pengarang\_id AS 'ID Pengarang',

A.pengarang\_nama AS 'Nama Pengarang',

**GROUP\_CONCAT**(B.buku\_judul) AS 'Daftar Judul Buku'

FROM Pengarang A, buku B, link\_buku\_pengarang C

WHERE A.pengarang  $id=C.\text{pengarang}$  id AND B.buku isbn = C.buku isbn

GROUP BY A.pengarang id, A.pengarang nama

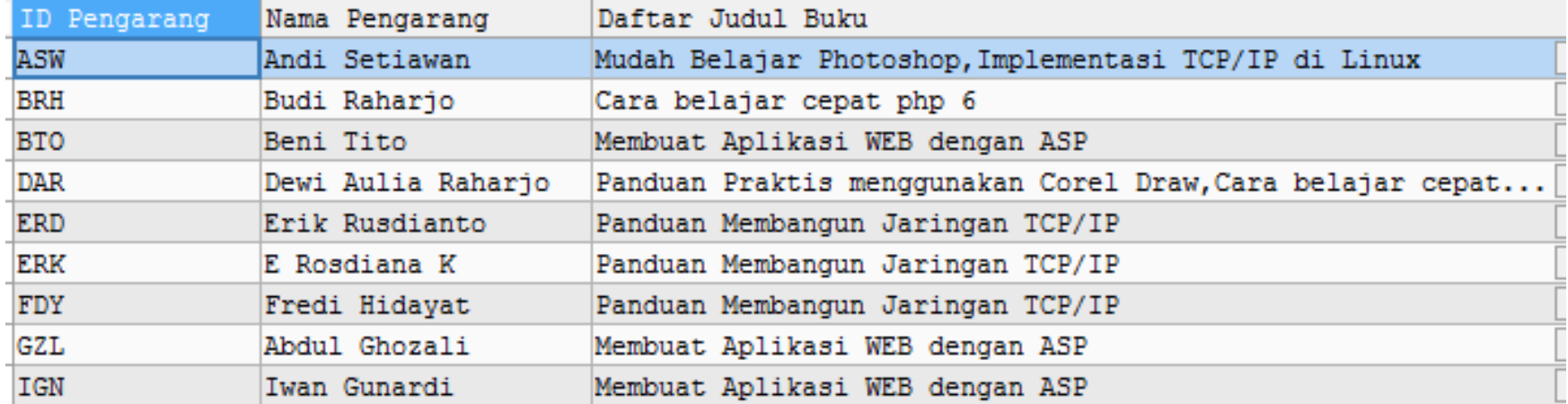

# Menggabungkan Data

### SELECT

buku\_isbn, buku\_judul, buku\_harga FROM buku WHERE buku\_harga <=40000

**UNION**

SELECT

buku\_isbn, buku\_judul, buku\_harga

FROM buku WHERE buku\_harga>=50000

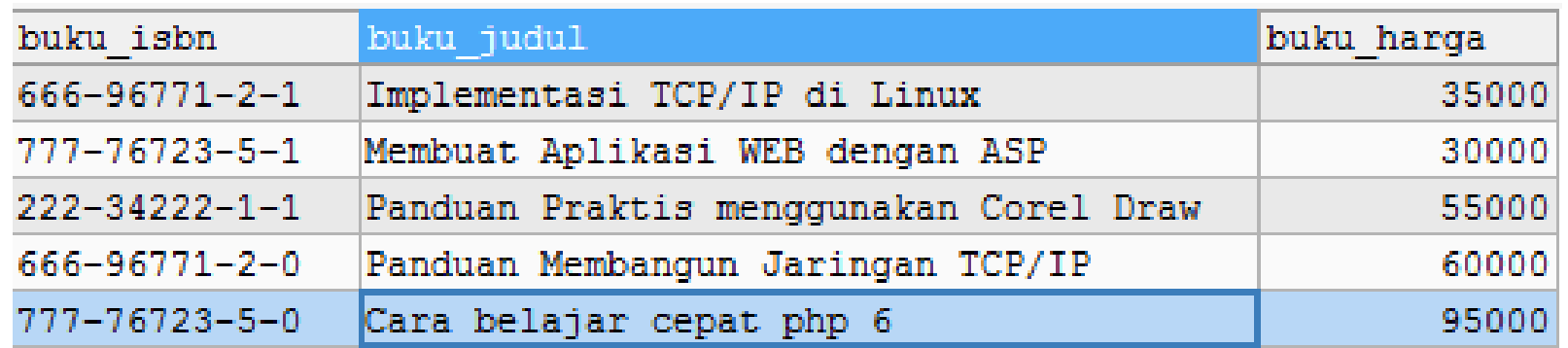

# Interseksi (Irisan) Data

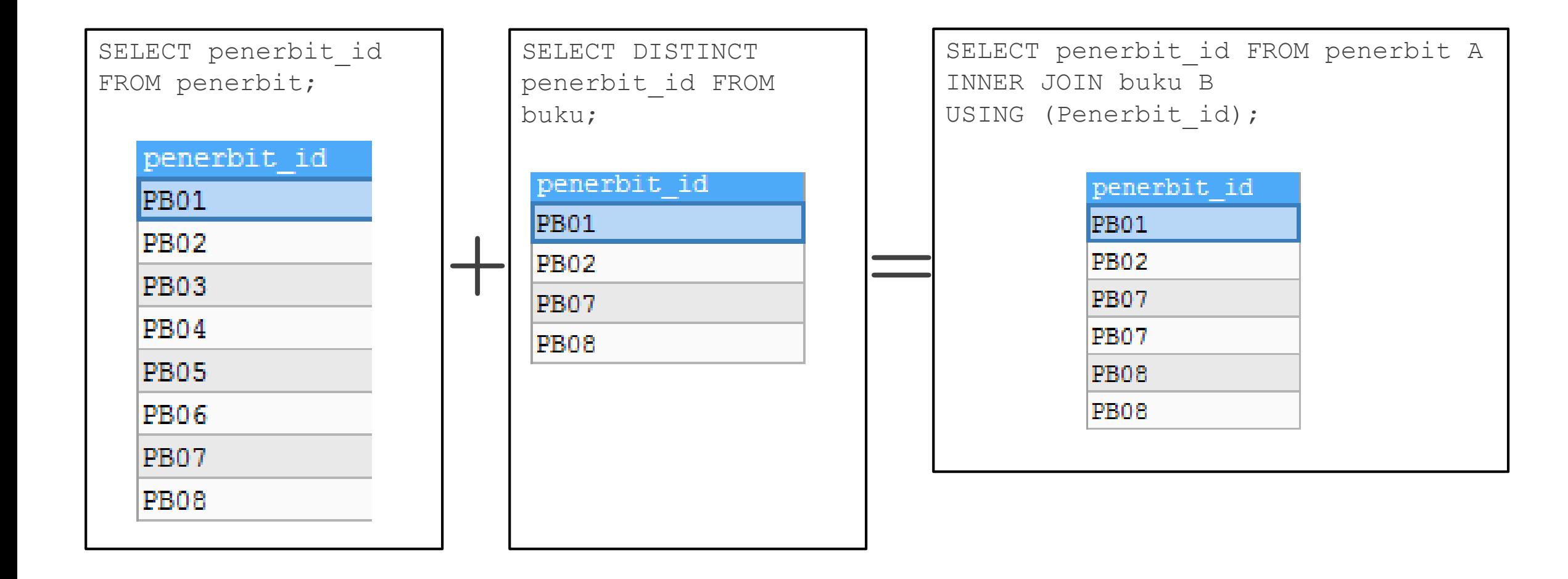

# Minus Data

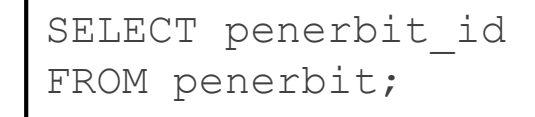

penerbit id PB01 **PB02 PB03 PB04 PB05** 

PB06

**PB07** 

PB08

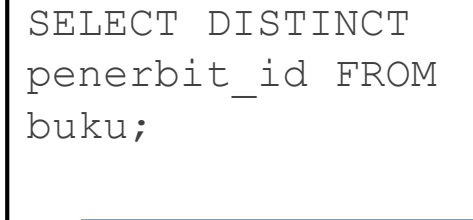

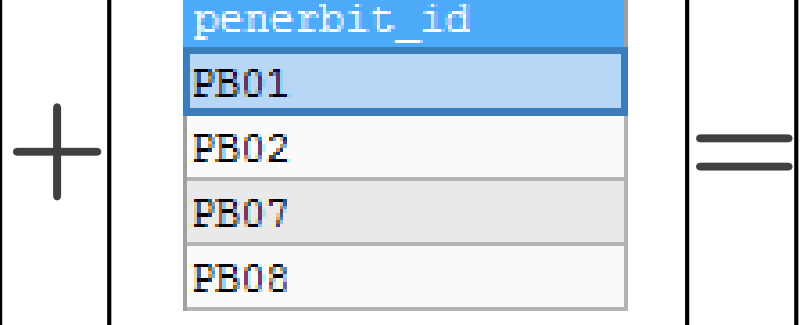

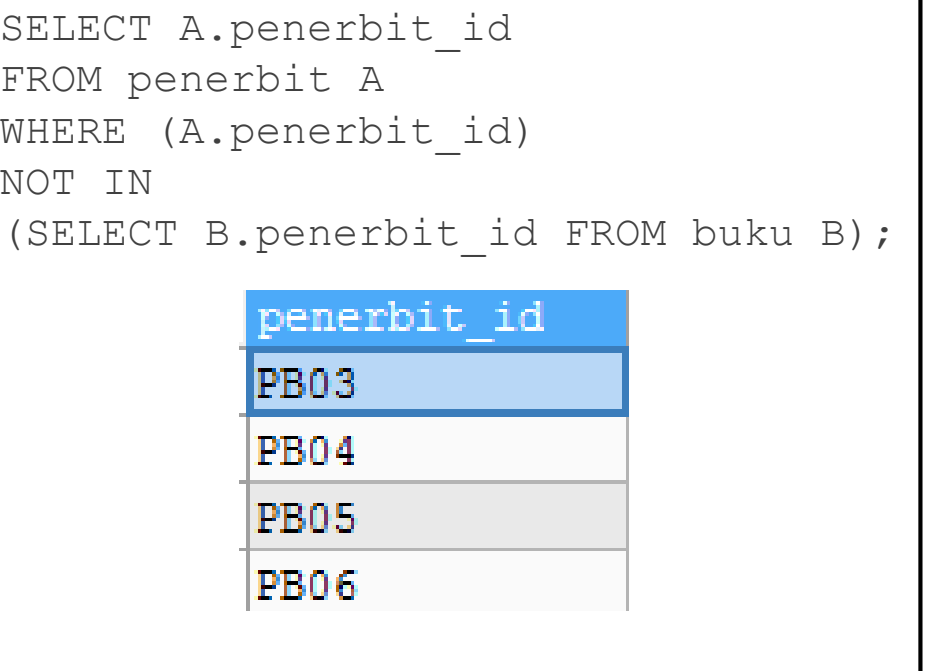

# Subquery : Query di dalam Query

SELECT A.Penerbit id, A.Penerbit nama,

(SELECT COUNT(\*) FROM buku WHERE penerbit\_id = A.Penerbit\_id) AS 'Jumlah Buku' FROM Penerbit A;

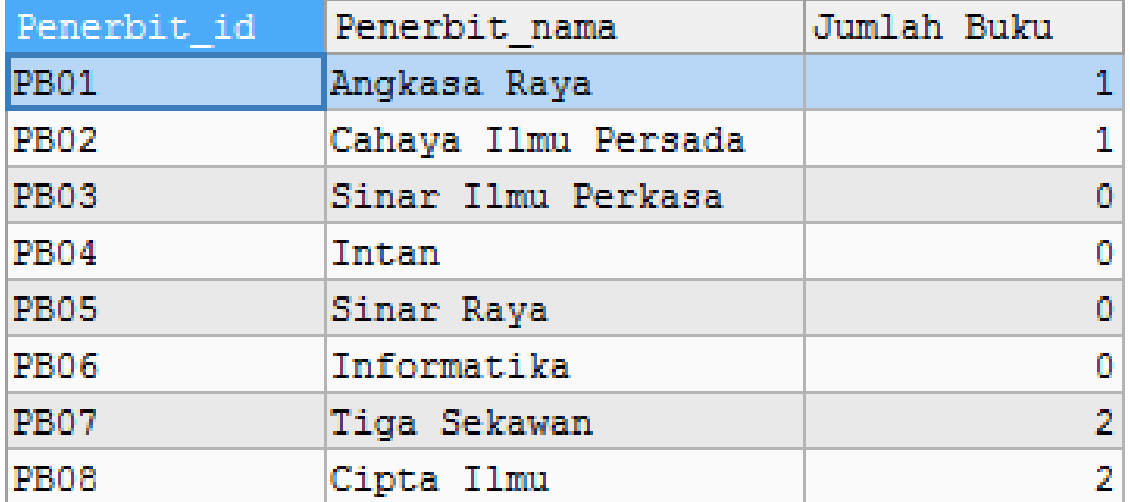